## Ordering Lunch in FACTS

- 1. Go to factsmgt.com
- 2. Click on Family Log In

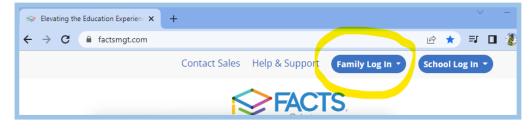

3. In the drop down menu select FACTS Family Portal

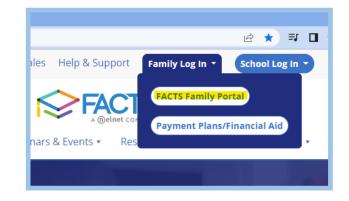

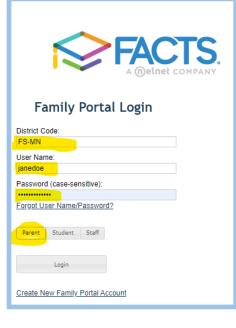

4. Login to FACTS, using **FS-MN for the district code** .

Please note: If you have forgotten your UN/PW, FACTS will send verification to the same email used to enroll your student and set up their tuition agreement for the coming academic year.

- 5. In the upper left corner, click on the 3 stacked lines.
- 6. Select the Student drop down menu

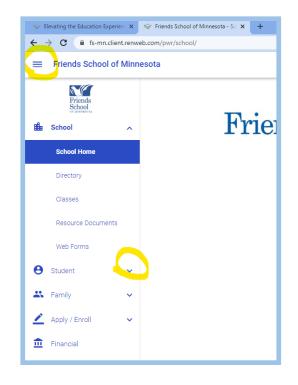

- 7. In the Student drop-down menu, select Lunch
- 8. In the upper right, select the "Monthly" Calendar option.

| Friends        |   | Student<br>Lina • + CREATE WEB ORDER |     |                                  |                                    |                                                |                                             | Blue - items or   |
|----------------|---|--------------------------------------|-----|----------------------------------|------------------------------------|------------------------------------------------|---------------------------------------------|-------------------|
| School         | ~ | A                                    | •   |                                  |                                    |                                                |                                             | Format Experiment |
| Student        | ^ | Sun                                  | Mon | Tue                              | Wed                                | Thu                                            | Fri                                         | Sat               |
| Student Home   |   | 4                                    | 5   | 6<br>Pesto Pasta (\$5.00)        | 7<br>Black Bean Taco Bowl (\$5.00) | 8<br>Grilled Chicken Sandwich w/Chips (\$5.00) | 9<br>Cheese Pizza - 1 slice (\$2.50)        | 10                |
| Attendance     |   |                                      |     | Pesto Pasta w/Chicken (\$5.00)   | Taco Bowl w/Beef (\$5.00)          | Raw Vegetable Sandwich w/Goldfish              | Gluten Free Cheese Pizza - 1 slice (\$2.50) |                   |
|                |   |                                      |     | 1/2 pint 1% Milk (\$0.50)        | 1/2 pint 1% Milk (\$0.50)          | (\$5.00)                                       | 1/2 pint 1% Milk (\$0.50)                   |                   |
| Medical        |   |                                      |     | 1/2 pint Chocolate Milk (\$0.50) | 1/2 pint Chocolate Milk (\$0.50)   | 1/2 pint 1% Milk (\$0.50)                      | 1/2 pint Chocolate Milk (\$0.50)            |                   |
| Lunch          |   |                                      |     | 8 oz Vanilla Soy Milk (\$1.25)   | 8 oz Vanilla Soy Milk (\$1.25)     | 1/2 pint Chocolate Milk (\$0.50)               | 8 oz Vanilla Soy Milk (\$1.25)              |                   |
| Family         |   |                                      |     | Fruit Side: Orange Slices        | Fruit Side: Honeydew               | 8 oz Vanilla Soy Milk (\$1.25)                 |                                             |                   |
| Family         | × |                                      |     | Veggie Side: Squash (yellow)     | Veggie Side: Cauliflower Blend     | Fruit Side: Watermelon                         |                                             |                   |
| Apply / Enroll | l |                                      |     | veggie side. squasii (yellow)    | veggie side. Gauniowei bield       | Veggie Side: Roasted Yams                      |                                             |                   |

9. Next to the big blue button, + Create Web Order, select the student you are ordering for.

Please note: a separate order must be created for each student if you have multiple students. You can select which child you are ordering for in the drop-down menu to the left of the +Create Web Order button.

## 10. Click the big blue button: + Create Web Order

| Display Type:  Classic O Collapsible |      |   |      |
|--------------------------------------|------|---|------|
| unch Ordering for Lina               |      |   |      |
| °                                    |      |   |      |
| Lunch Items for Thursday 09/08/2022  |      |   |      |
| Grilled Chicken Sandwich w/Chips     | 3.00 | 0 | 0.00 |
| Raw Vegetable Sandwich w/Goldfish    | 3.00 | 0 | 0.00 |
| 1/2 pint 1% Milk                     | 0.25 | 0 | 0.00 |
| 1/2 pint Chocolate Milk              | 0.25 | 0 | 0.00 |
| 8 oz Vanilla Soy Milk                | 0.75 | 0 | 0.00 |
| Fruit Side: Watermelon               | 0.00 | 0 | 0.00 |
| Veggie Side: Roasted Yams            | 0.00 | 0 | 0.00 |
| Sub Total for Thursday 09/08/2022    |      |   | 0.00 |
| Lunch Items for Friday 09/09/2022    |      |   |      |
| Cheese Pizza - 1 slice               | 1.50 | 0 | 0.00 |
| Gluten Free Cheese Pizza - 1 slice   | 1.50 | 0 | 0.00 |
| 1/2 pint 1% Milk                     | 0.25 | 0 | 0.00 |
| 1/2 pint Chocolate Milk              | 0.25 | 0 | 0.00 |
| 8 oz Vanilla Soy Milk                | 0.75 | 0 | 0.00 |
| Sub Total for Friday 09/09/2022      |      |   | 0.00 |
| Lunch Items for Monday 09/12/2022    |      |   |      |
| Grilled Cheese w/Tomato Soup         | 3.00 | 0 | 0.00 |
| 1/2 pint 1% Milk                     | 0.25 | 0 | 0.00 |
| 1/2 pint Chocolate Milk              | 0.25 | 0 | 0.00 |
| 8 oz Vanilla Soy Milk                | 0.75 | 0 | 0.00 |

- 12. Use the right hand scroll bar to move through the month.
- 13. When your order is complete, clickOrder Items to submit your order!

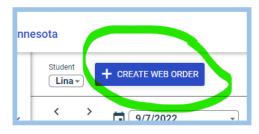

11. Select the items you would like to order for your student by entering the quantity of each item.

Please note, veggie and fruit sides are included with the purchase of a main entrée. Please don't order these items unless you are purchasing the entrée.

| Sub Total for Thursday 09/29/2022  |      |  |  |
|------------------------------------|------|--|--|
| Lunch Items for Friday 09/30/2022  |      |  |  |
| Cheese Pizza - 1 slice             | 1.50 |  |  |
| Gluten Free Cheese Pizza - 1 slice |      |  |  |
| 1/2 pint 1% Milk                   | 0.25 |  |  |
| 1/2 pint Chocolate Milk            |      |  |  |
| 8 oz Vanilla Soy Milk              | 0.75 |  |  |
| Sub Total for Friday 09/30/2022    |      |  |  |
| Total for Lina:                    |      |  |  |
| Grand Total 16.00                  |      |  |  |

If you need to edit your order, you can make changes by clicking on the Create Web Order button anytime before the submission deadline.